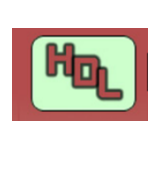

### **TECHNISCHE FICHE** TF Nr 007

Jean-Paul Cravillon

**DIGITALE PENDELDIENST** Bijlagen:

### **Inhoudsopgave**

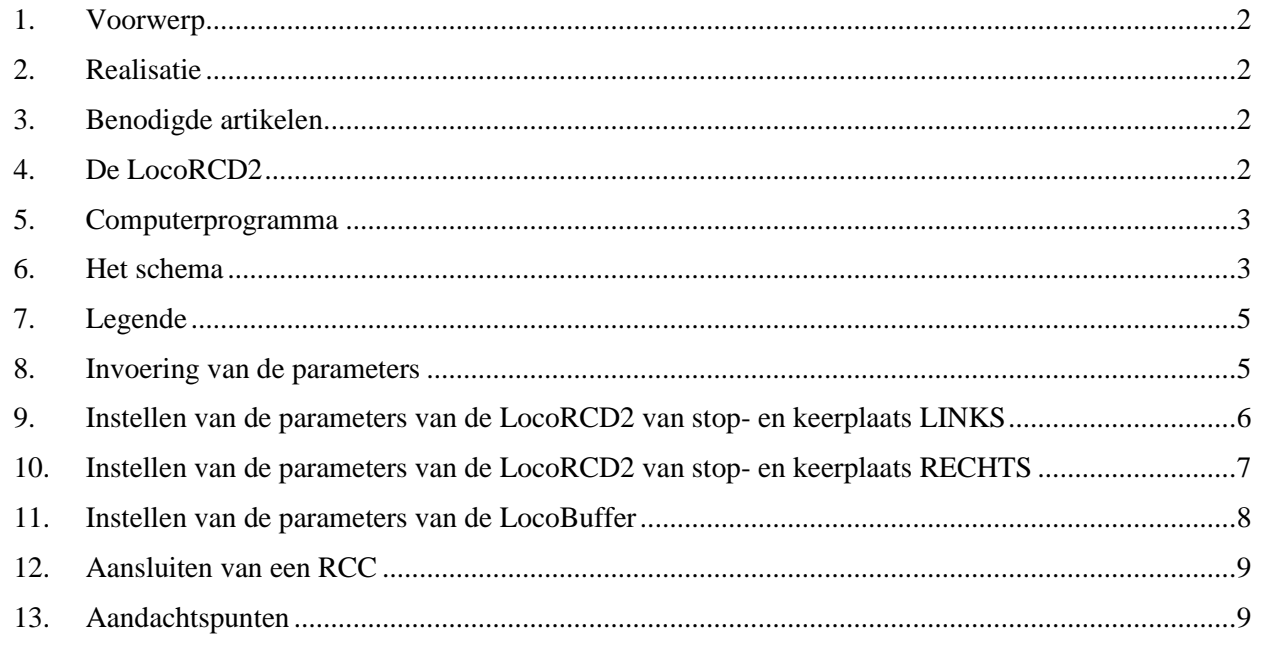

## **Bijlagen**

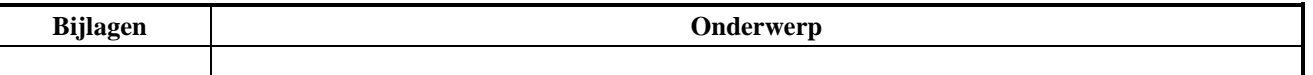

## **Refertes**

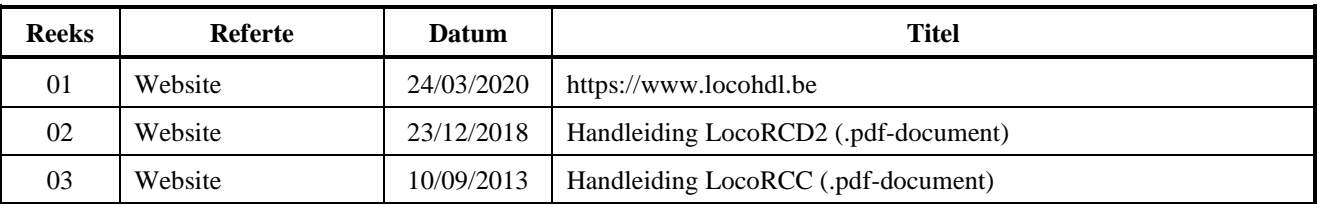

#### **Staat Edities / Revisies**

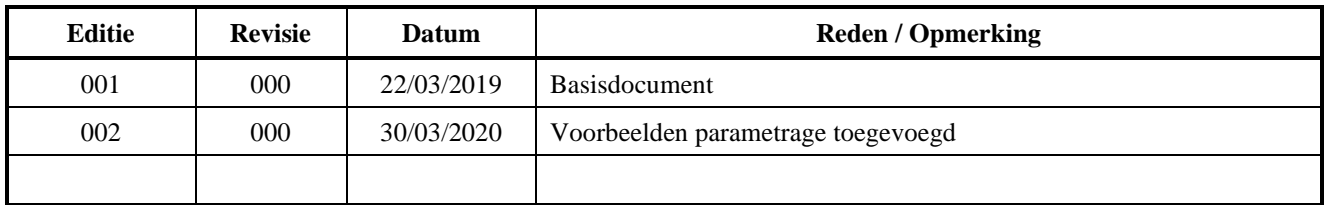

#### **Disclaimer van Aansprakelijkheid:**

Het gebruik van alle items die kunnen worden gekocht en alle installatiehandleidingen die kunnen worden gevonden op de website of in de publicaties, is op eigen risico. Al deze zaken zijn ontwikkeld voor eigen gebruik, en ik vind ze zeer nuttig. Daarom wil ik ze hierbij delen met andere modelbouwhobbyisten. Al de items en procedures zijn getest op mijn eigen modelbouwspoorsystemen, zonder dat deze enige schade hebben veroorzaakt. Maar dit wil natuurlijk niet noodzakelijk zeggen dat alle aanpassingen en procedures in elke omgeving of systeem zullen werken. Ik kan natuurlijk geen aansprakelijkheid aanvaarden als items of procedures worden gebruikt onder andere omstandigheden. Gebruik dus altijd je eigen oordeel en gezond verstand!

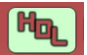

### **1. Voorwerp**

Een **pendeldienst** is een vorm van vervoer waarmee regelmatig tussen twee bestemmingen wordt gereisd, vooral bij een relatief kleine afstand met of zonder tussenstops. Voorbeeld: Heen en weer rijdende trein- of tramdienst.

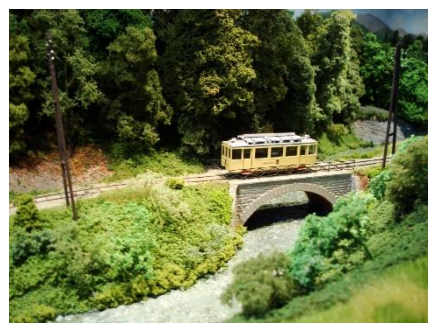

In de modelspoorwegbouw creëren we een dergelijke dienst ofwel op een diorama, in een vitrinekast of simpelweg op een grotere baan.

In deze technische fiche leggen we uit hoe we zo een pendeldienst kunnen verwezenlijken.

#### **2. Realisatie**

Een dergelijke **digitale pendeldienst** kan in de modelspoorwereld gerealiseerd worden aan de hand van de Modules van Hans Deloof.

Voor de uitbating van de pendeldienst heb je GEEN computer nodig. De computer gebruik je enkel om de parameters van de verschillende modules in te stellen.

LET WEL dat uw locomotiefdecoders RailCom moeten ondersteunen.

#### **3. Benodigde artikelen**

We gebruiken volgende artikelen voor de opbouw van de digitale pendel:

a. Uit het assortiment van Hans Deloof

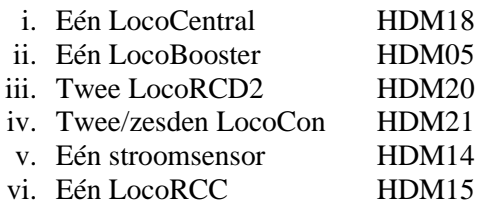

indien u zichtbare seinen wenst aan te sluiten; indien u een trein of tram wil detecteren in de rijsectie; indien je over een Digitale Centrale beschikt die geen RailCom cut-out mogelijkheid heeft;

- vii. Per locomotief één functiedecoder met RailCom transmitter indien de locomotiefdecoder RailCom niet ondersteunt.
- b. Uit de modelspoorhandel
	- i. Eén voeding 12V DC/3A
	- ii. Eén voeding 15V AC/70A
	- iii. Twee seinen rood/groen
	- iv. Eén handregelaar

De hoofdbouwsteen van de verwezenlijking is de module LocoRCD2.

## **4. De LocoRCD2**

De LocoRCD2 is een dubbele stroomsensor die ook gegevens leest die door de RailCom trein decoders worden verzonden. Het treinadres en de bezetmelding worden gemeld op Loconet en kunnen dan worden weergegeven op de PC of op een LocoView.

De LocoRCD2 bevat ook een mogelijkheid tot treinbeïnvloeding, voor treinen die een Railcom decoder hebben. Hierbij kan de trein afremmen, een bepaalde tijd stoppen en dan verder rijden in dezelfde of tegengestelde richting mits eventueel het bijhorende sein het toelaat.

Dit laat ook toe een eenvoudige pendeldienst te ontwerpen met of zonder tussenhaltes waarvoor geen PC nodig is.

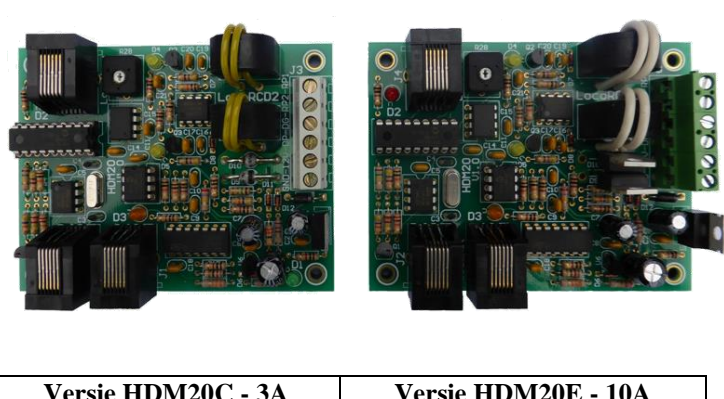

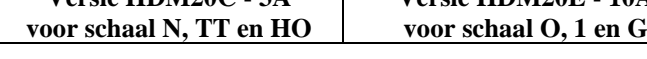

## **5. Computerprogramma**

Op uw computer laadt u het **LocoHDL Configuratieprogramma** dat toelaat om eenvoudig de modules LocoIO, LocoServo, LocoBooster en LocoRCD2 te configureren.

Dit programma kan gratis van de website van Hans Deloof gedownload worden (Zie Referte 01 – LocoHDL Programma).

Opmerking: De verbinding tussen de HDM-modules en uw computer realiseert u via een LocoBuffer:

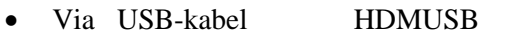

Via Bluetooth **HDM09BLUE** 

### **6. Het schema**

Het blok tussen de twee stootblokken is verdeeld in 5 delen: van links naar rechts: een stopsectie, een rem/acceleratiesectie, een rijsectie, een rem/acceleratiesectie, een stopsectie.

De linker stop- en rem/acceleratiesecties maken deel uit van de stop- en keerplaats *LINKS*; de rechter stop- en rem/acceleratiesecties maken deel uit van de stop- en keerplaats *RECHTS*.

De pendeldienst loopt dus van stopplaats *LINKS* naar stopplaats *RECHTS* en terug.

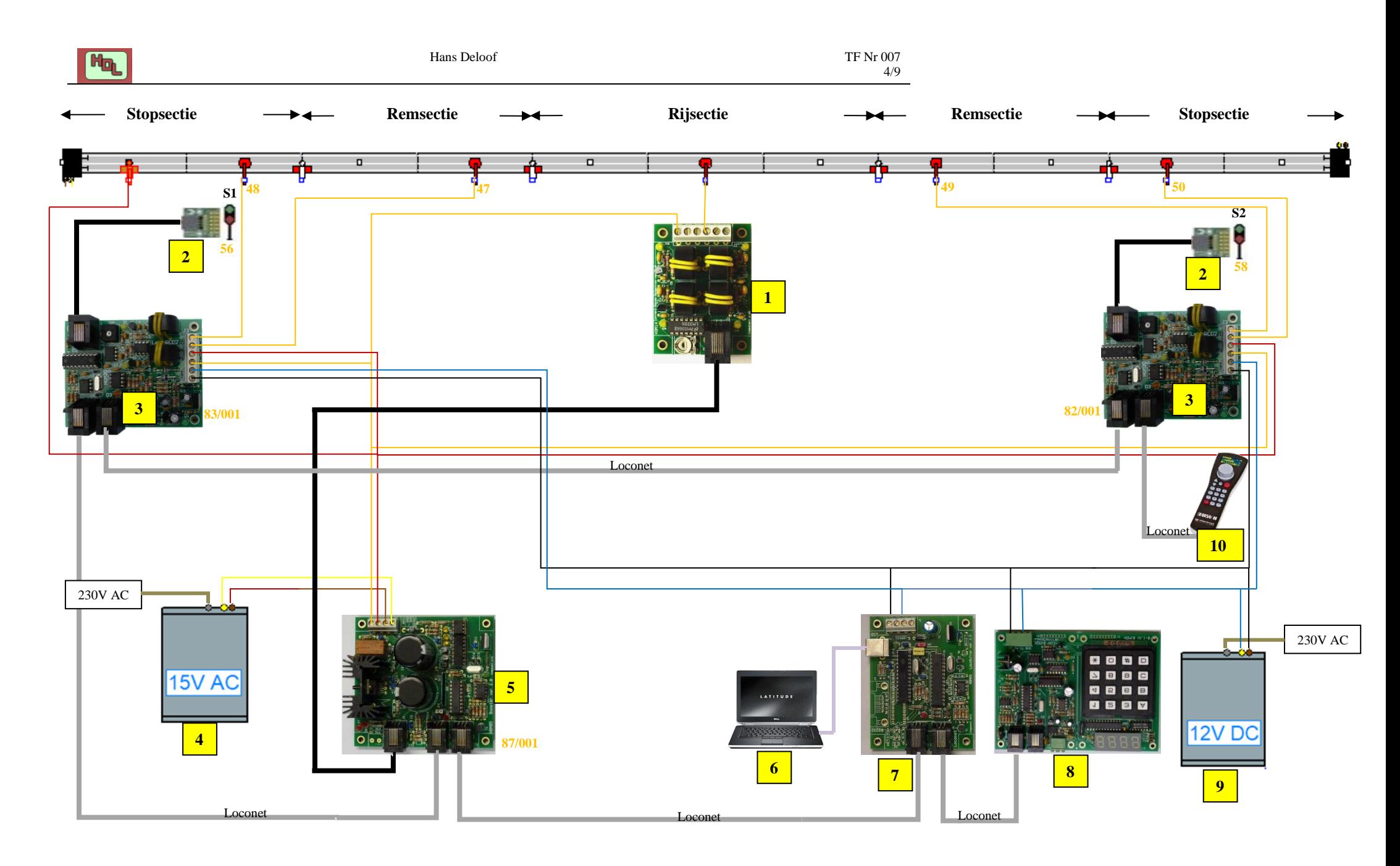

15/04/2020 Basisdocument

info@locohdl.be https://www.locohdl.be Editie 002

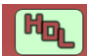

## **7. Legende**

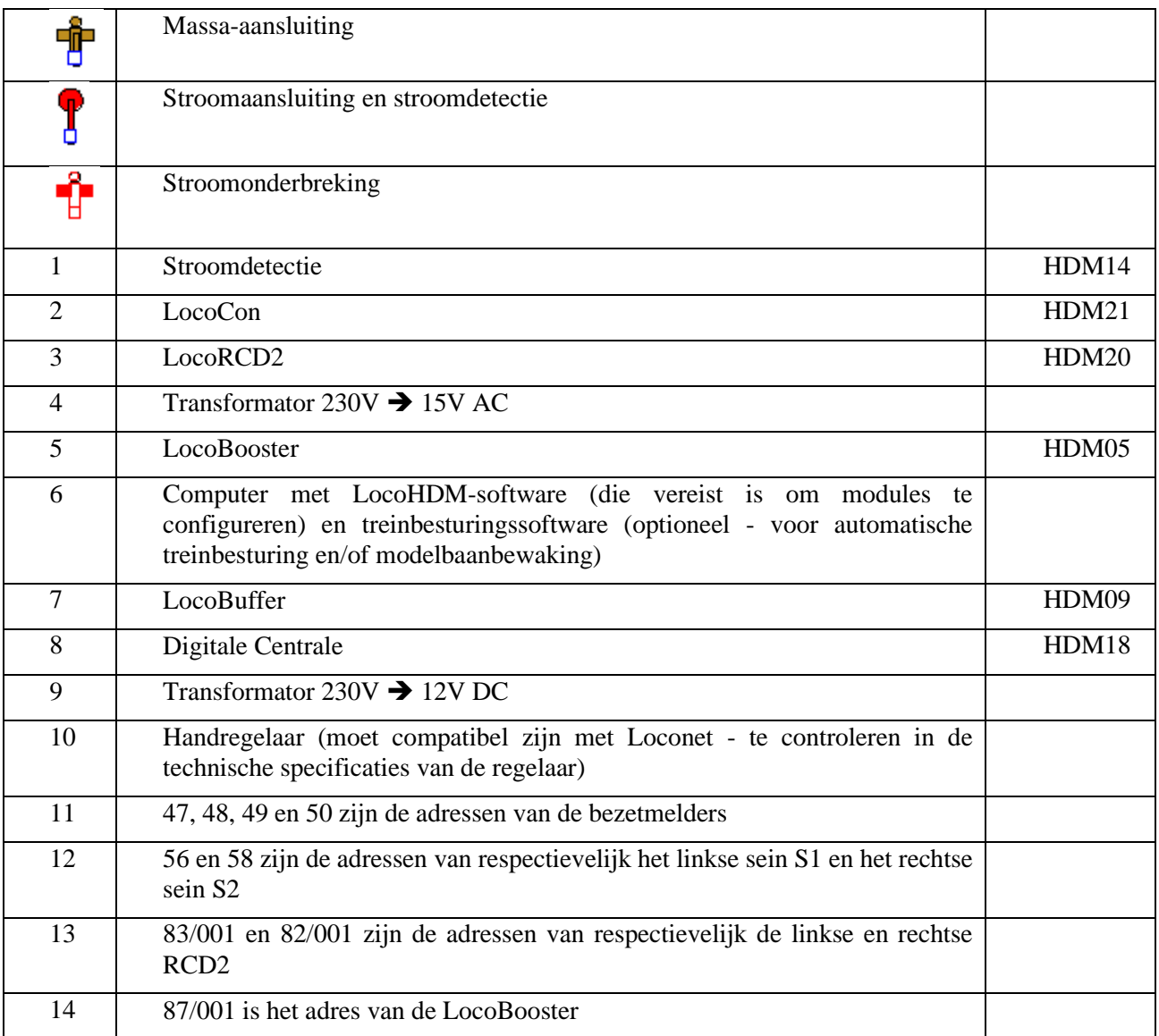

#### **8. Invoering van de parameters**

De specifieke parameters voor de pendeldienst zoals remmen of versnellen, stoppen, wachttijd, verandering van richting en herstarten kunnen worden ingevoerd in de RCD2 met behulp van het LocoHDM-programma, dat gratis beschikbaar is op de website:<http://users.telenet.be/deloof/>

Voor de configuratie zie ook de LocoRCD2 handleiding (Referte 02) die ook beschikbaar is op de site.

Je start met iedere module een uniek aanspreekadres te geven. Het LocoHDL configuratie programma kan daarna steeds met de modules communiceren, zelfs tijdens de bediening van een modelbaan.

Na het invoeren van de adressen van de LocoBooster en de twee LocoRCD2 ziet het venster "Adres Lijst" er als volgt uit:

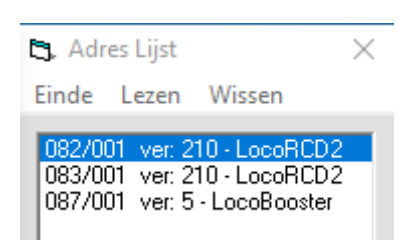

### **9. Instellen van de parameters van de LocoRCD2 van stop- en keerplaats** *LINKS*

Volg de genummerde stappen:

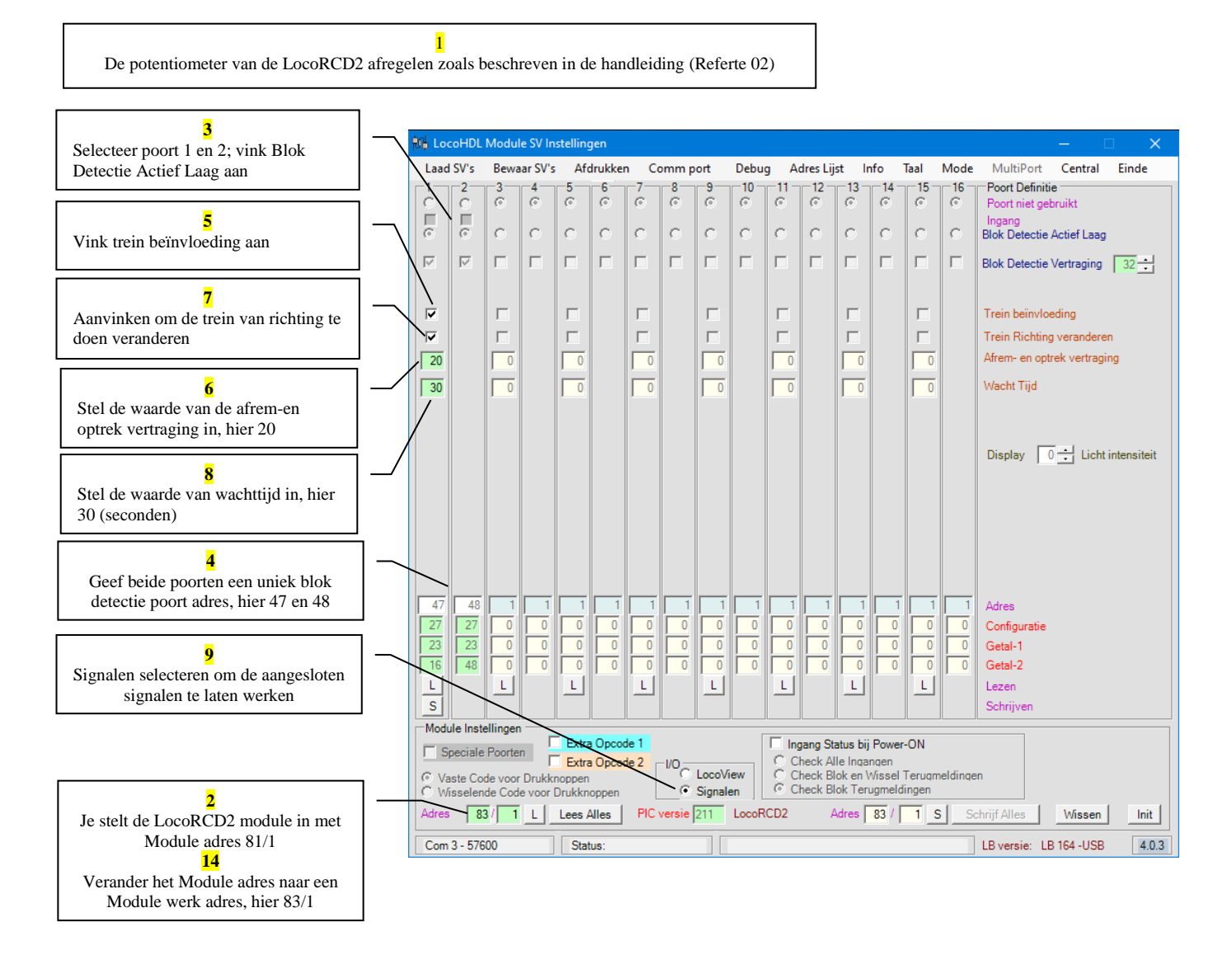

Het gebruik van de Extra Opcode 2 biedt verdere mogelijkheden o.a. het verwezenlijken van de pendeldienst. Zie hieronder de instelling van de parameters om het sein links te activeren.

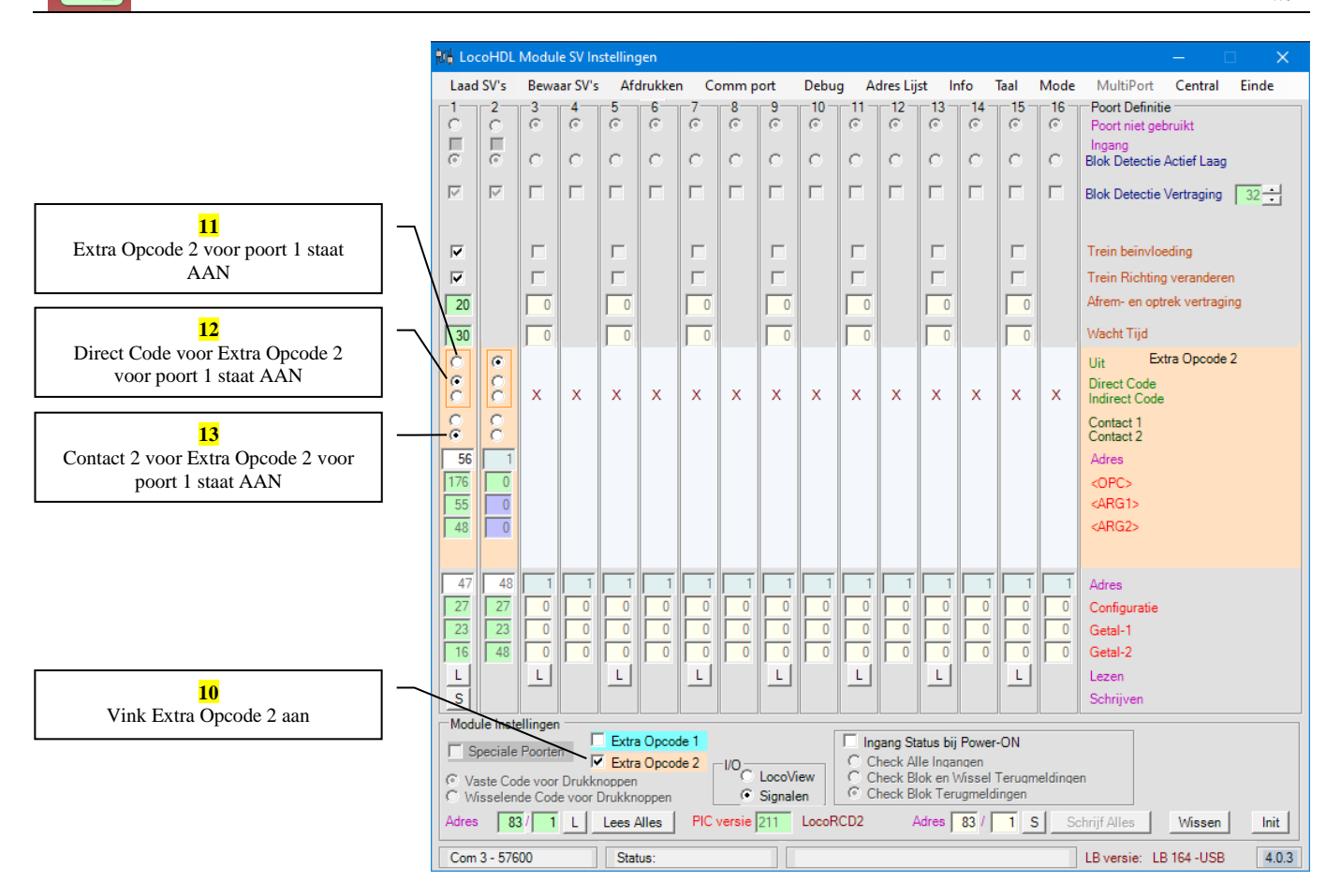

#### **10. Instellen van de parameters van de LocoRCD2 van stop- en keerplaats** *RECHTS*

U gaat op dezelfde manier te werk als voor de stop- en keerplaats LINKS. U bekomt volgende schermafbeeldingen:

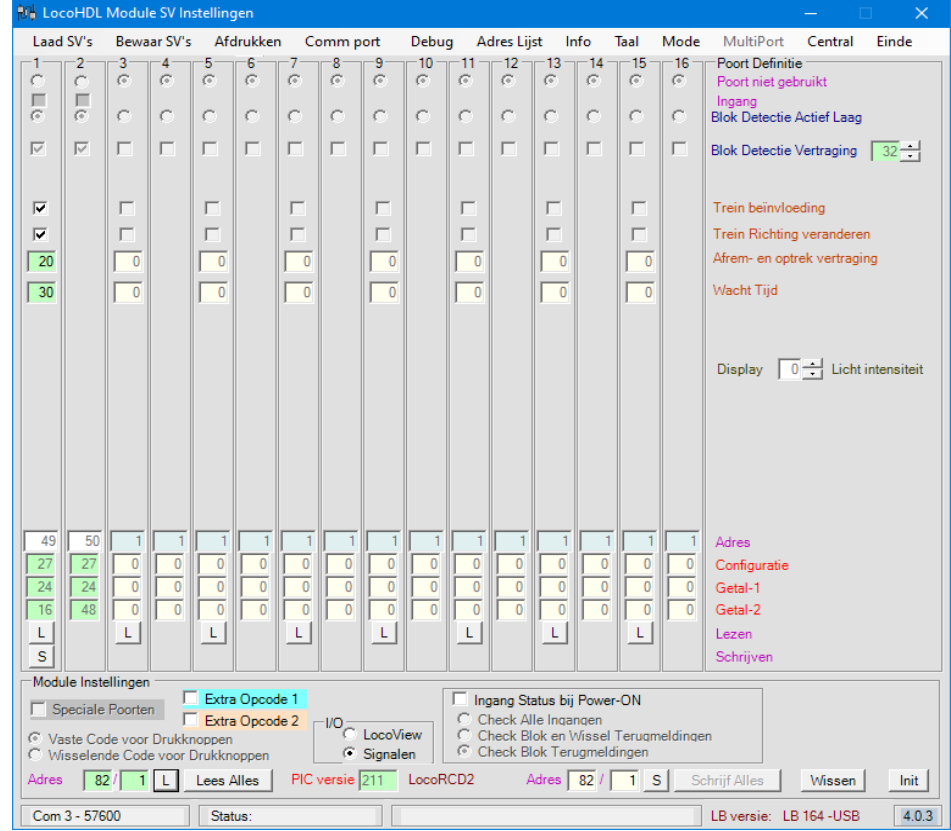

hъ

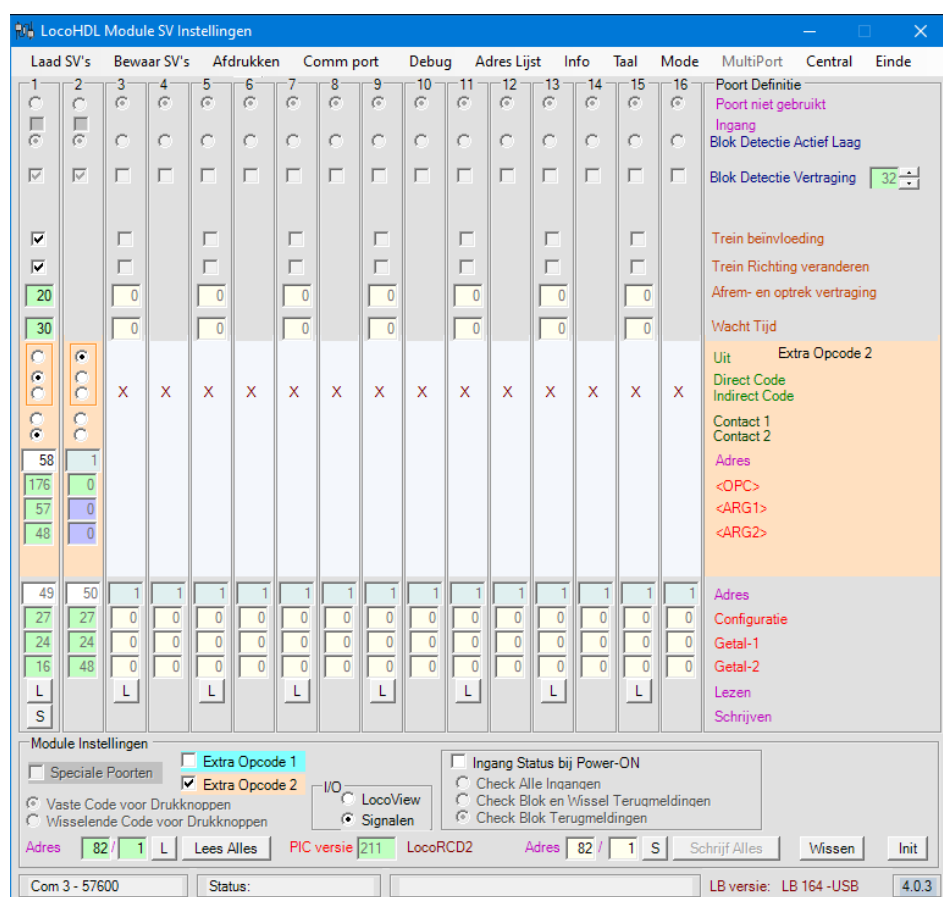

# **11. Instellen van de parameters van de LocoBuffer**

Hieronder treft u een voorbeeld aan van de instelling van de LocoBooster.

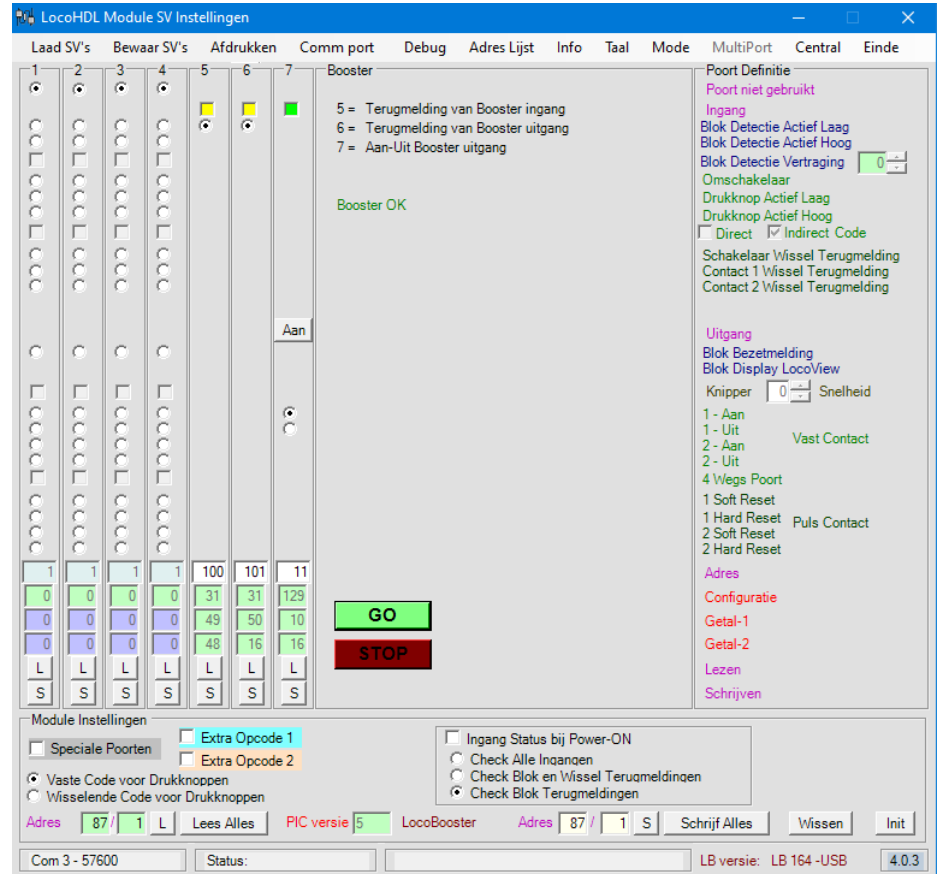

### **12. Aansluiten van een LocoRCC**

De LocoRCC met RailCom cut-out kan je gebruiken samen met Digitale Centrales die geen RailCom cut-out mogelijkheid hebben.

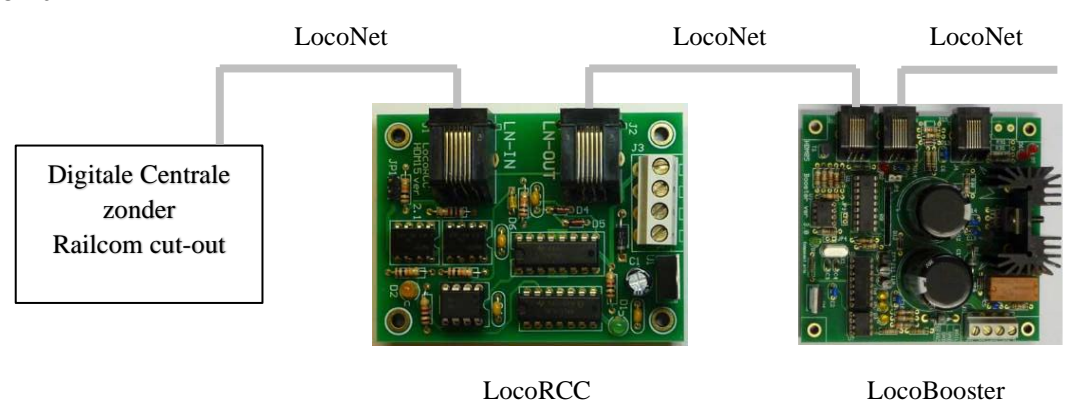

De Digitale Centrale MOET verbonden worden aan de LocoNet IN stekker van de LocoRCC. De LocoNet OUT stekker kan aan om het even welke module verbonden worden; in het voorbeeld aan de LocoBooster.

#### **13. Aandachtspunten**

#### **a. Raillengte**

De raillengte van de rijsectie moet langer zijn dan de lengte van de totale trein.

De lengte van de rem- en stopsecties kan u vrij kiezen. Wij adviseren ongeveer 30 cm voor de stopsectie en 60 cm voor de remsectie.

#### **b. Stroomsensors**

De stroomsensors van de ene LocoRCD2 moeten uit zijn voordat de sensors van de andere aan gaan.

#### **c. Snelheid**

Na het verlaten van een stop- en keerplaats (verlaten van de remsectie) moet de ingestelde snelheid (bijvoorbeeld 10 stappen op 28 of 42 op 128) terug bereikt zijn voordat de trein de remsectie van de andere stop- en keerplaats binnenrijdt. Treinen zijn afgeregeld op snelheid.

Als je met hogere snelheid wil rijden moet een van de twee dingen aangepast worden:

- remsectie verlengen maar dat kan meestal niet.
- op de LocoRCD2 de afrem- of optreksnelheid aanpassen.